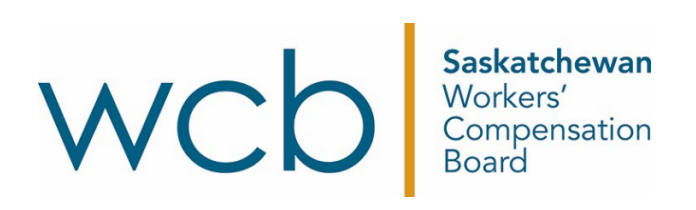

# **Batch invoice submission – everything a vendor needs to know**

Saskatchewan Workers' Compensation Board

#### **Technical notes for software vendors**

The Extensible Markup Language (XML) files that are accepted by this application must conform to the published XML Schema Definition (XSD). It is expected that software on the care provider system generates these XML files in the proper format. Although timeconsuming and error prone, it is possible to generate the XML files by hand. This is not recommended.

Care provider software should validate the XML generated against the XSD to ensure that it conforms. Adding this step to the process that care provider software goes through to produce compliant XML files will prevent the Saskatchewan Workers' Compensation Board (WCB) application from rejecting the submission because of noncompliant XML.

The XSDs are documented internally with details about the data required to populate the elements.

The Batch Invoice Submission Return XSD is an extension of the Batch Invoice Submission XSD. Both XSDs use the same XML namespace. Do not confuse the namespace with the location of the actual XSD for the purposes of XML validation.

The purpose of the Batch Invoice Submission Return XSD is so the care provider system is prepared for a XML to import into their system. A return XML exists because this WCB application has been designed with the concept of a partial successful submission.

For example, if ten invoices are in a batch and only one cannot be successfully received, the other nine can be considered to be successfully received by the WCB for further processing. The failure of one invoice in a batch should not prevent other invoices in a batch from being successfully received.

In a return XML, any invoice that contains an optional attribute defined by the return XSD has not been successfully received. An invoice that was successfully received will not have any optional attributes defined by the return XSD. Through this logic, the care provider system is responsible for determining which invoices have been successfully received and which ones haven't been successfully received. Those that were successfully received should not be resubmitted in a future batch, while those that weren't successfully received may be resubmitted in a future batch.

The purpose of the return XML is so the care provider system knows which invoices were successfully received, versus those that were not successfully received and, to a lesser degree, why an invoice was not successfully received. The purpose of the return XML is not to indicate whether payment is considered, approved, or rejected for a particular invoice.

When a care provider submits a batch of invoices, the XML file submitted is retained in the WCB system. The file is retained in its original state or a near original state. If the XML in the file is not formatted with the same format that the WCB uses, it will be reformatted so it does comply. Normally, the changes that result are minimal.

For example, more than one XML element on the same line or non-standard indentation of XML elements will result in changes to the XML content. It is recommended that care provider software generate pretty-print XML to minimize differences between that which is submitted and that which is retained by the WCB system. For example, ensure that following the root element, any subsequent nested element is indented two spaces more than the previous element. The purpose of this XML reformatting is to ensure that error reporting occurs accurately and that it is possible for a technician to review the XML file easier, if a technician's advice is necessary.

When a batch is submitted, it must pass schema validation to be retained in the system. If it passes schema validation, intensive system validation is performed to ensure rules that could not be caught by schema validation are enforced. A failure in system validation is indicated by the "Error" status on the "Review Submitted Uploads" page; a submission that passes system validation is indicated by the "Processed Successfully" status.

#### **Batch invoice submission – care provider's process**

After a care provider securely logs into the online services account and navigates to the batch invoice submission application, they will see the screen below.

**Batch Invoice Submission** 

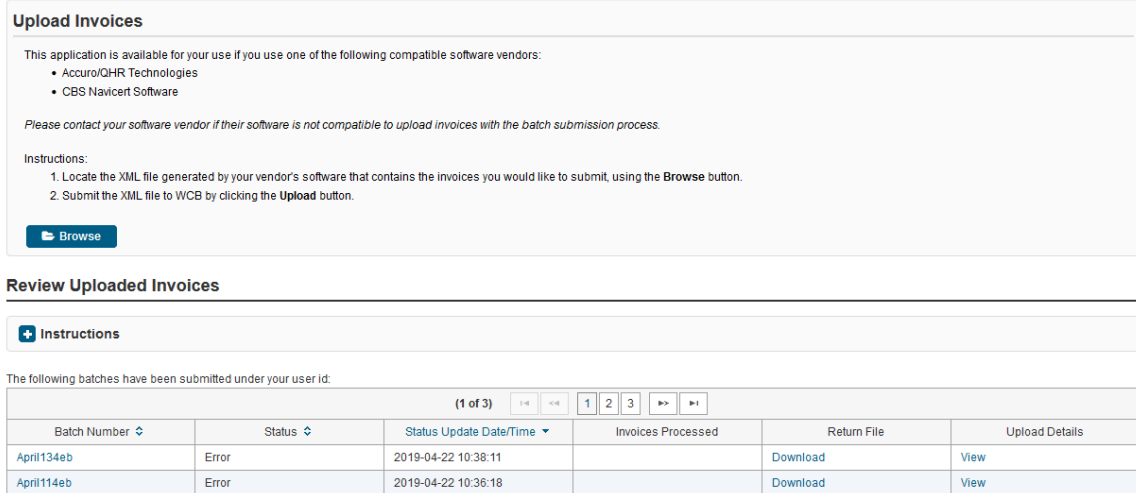

This is where the provider will upload the file generated by their software, to process the invoices and upload them into our system for payment. There are no special permissions required to get access to submit invoices through the batch upload process. As soon as your software has been developed and tested and is proven successful, care providers with an active online account with access to submit medical invoices for a provider are capable of submitting through this process.

To upload a file generated by their software, the provider will click the "Browse" button to locate the file they would like to upload. The name of the file will then show up next to the "Upload" button. To submit the file to the WCB they would click "Upload."

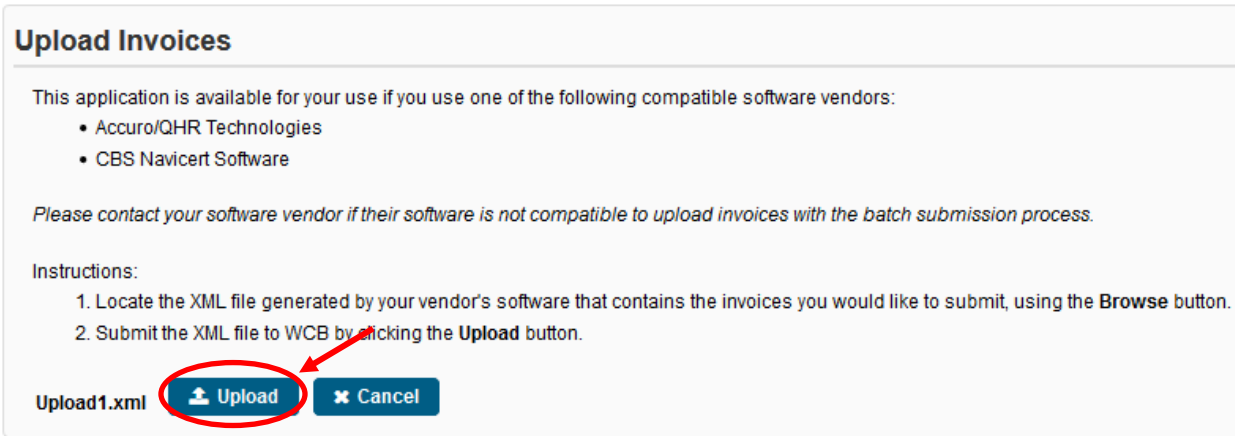

If the file fails first level validation, an error message will appear on the screen.

### **Batch Invoice Submission**

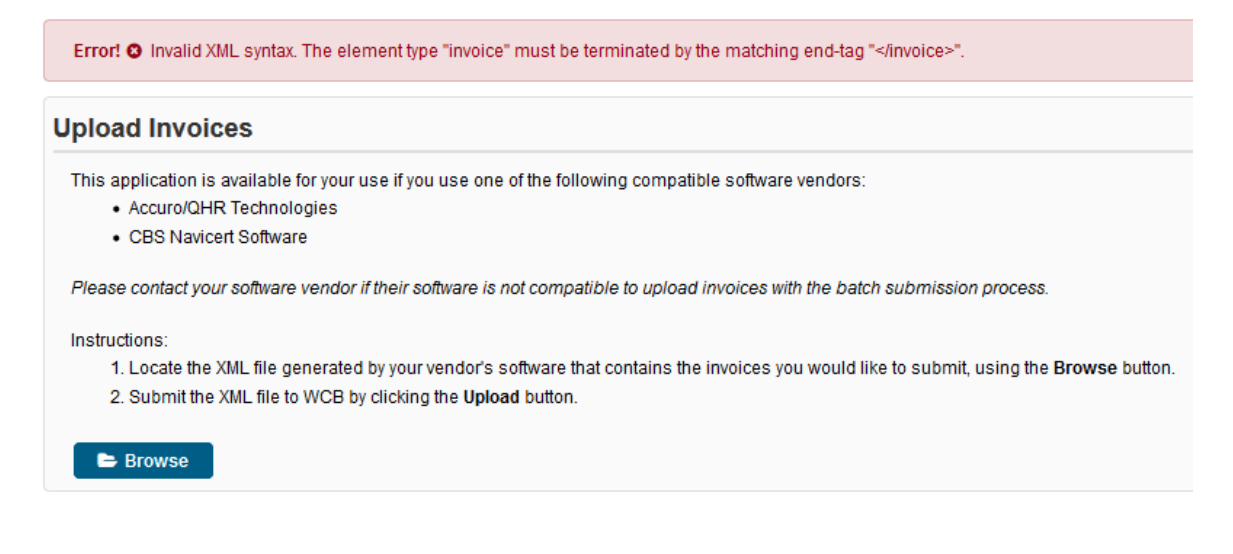

This type of error is one that you, as the vendor, will need to assist the care provider with to correct the problem. When the file passes the first level validation, the file can be seen in the "Uploaded Invoices" section, as well as the current status of the batch. Processing time depends on the size of the file, but generally the time ranges between seconds and minutes.

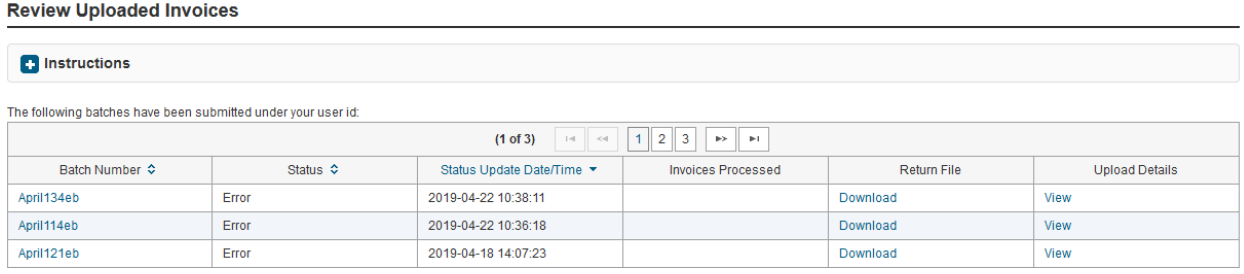

#### **Review batch submissions**

Review Unloaded Invoices

This screen allows providers to review the status of the batch jobs that have been uploaded, view any errors generated and to download the return files back to their system.

The "Error Details" report will give the provider an overview of the errors found during processing.

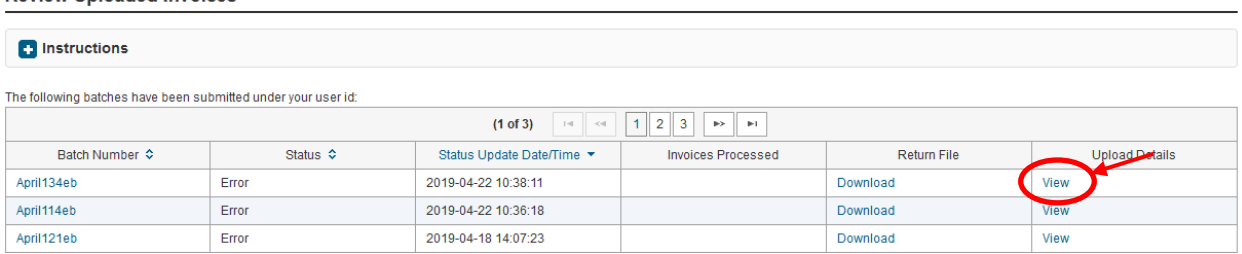

Example of the error details from the upload file "April132eb":

## **Batch Invoice Submission**

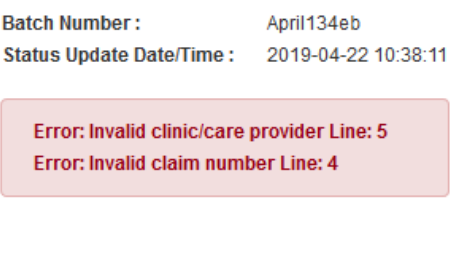

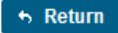

These errors will then correspond to the error codes listed in the return file of the batch.

**Review Uploaded Invoices** 

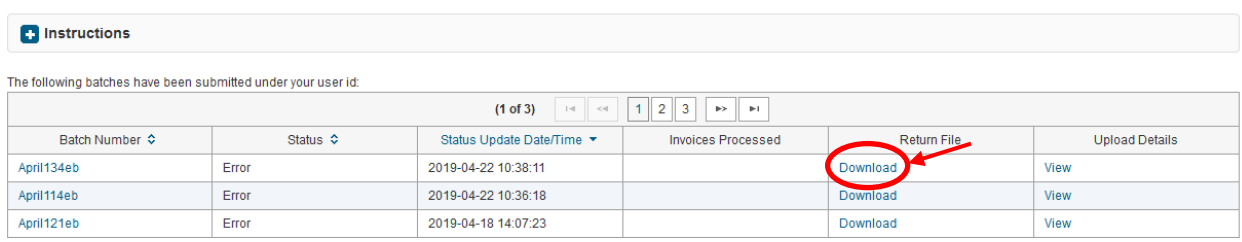

Example of the return file for upload file "April132eb":

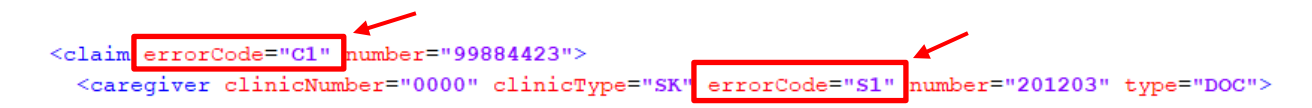

The return file is a XML file that can downloaded by the provider and then uploaded into your software, to assist the provider in retrieving the errored invoices and cleaning up the data for resubmission.

Within the batch invoice submission application, we include a list of error codes for the providers to reference that correspond to the error details report mentioned above.

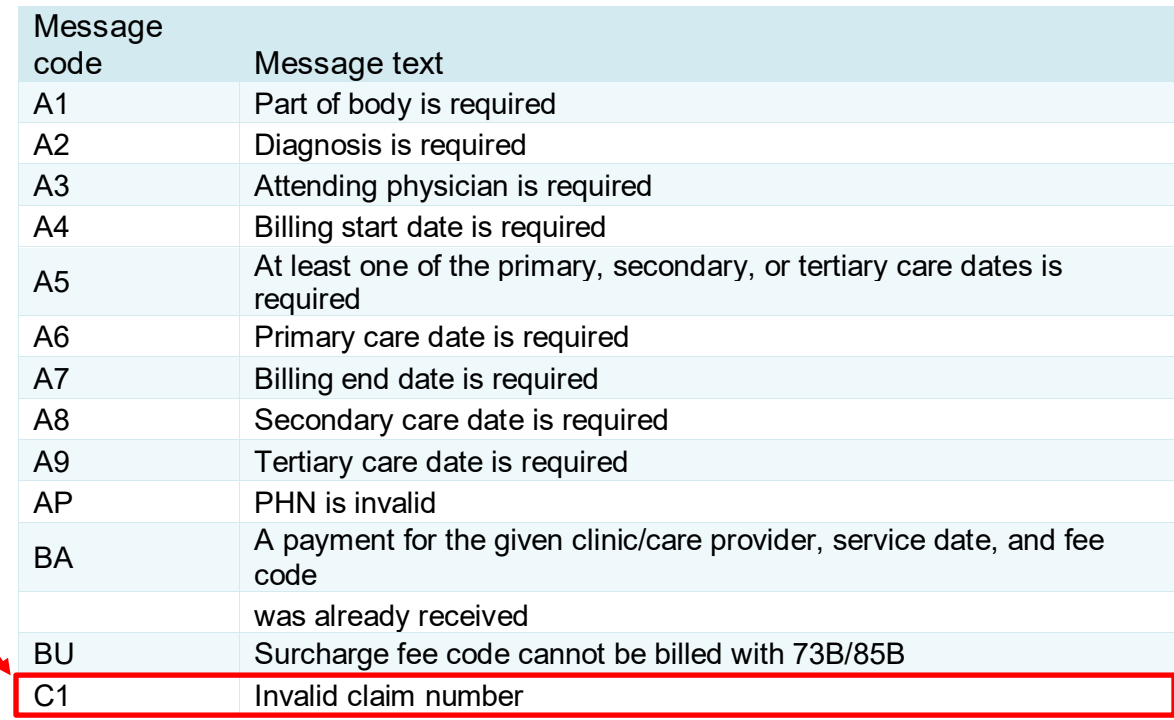

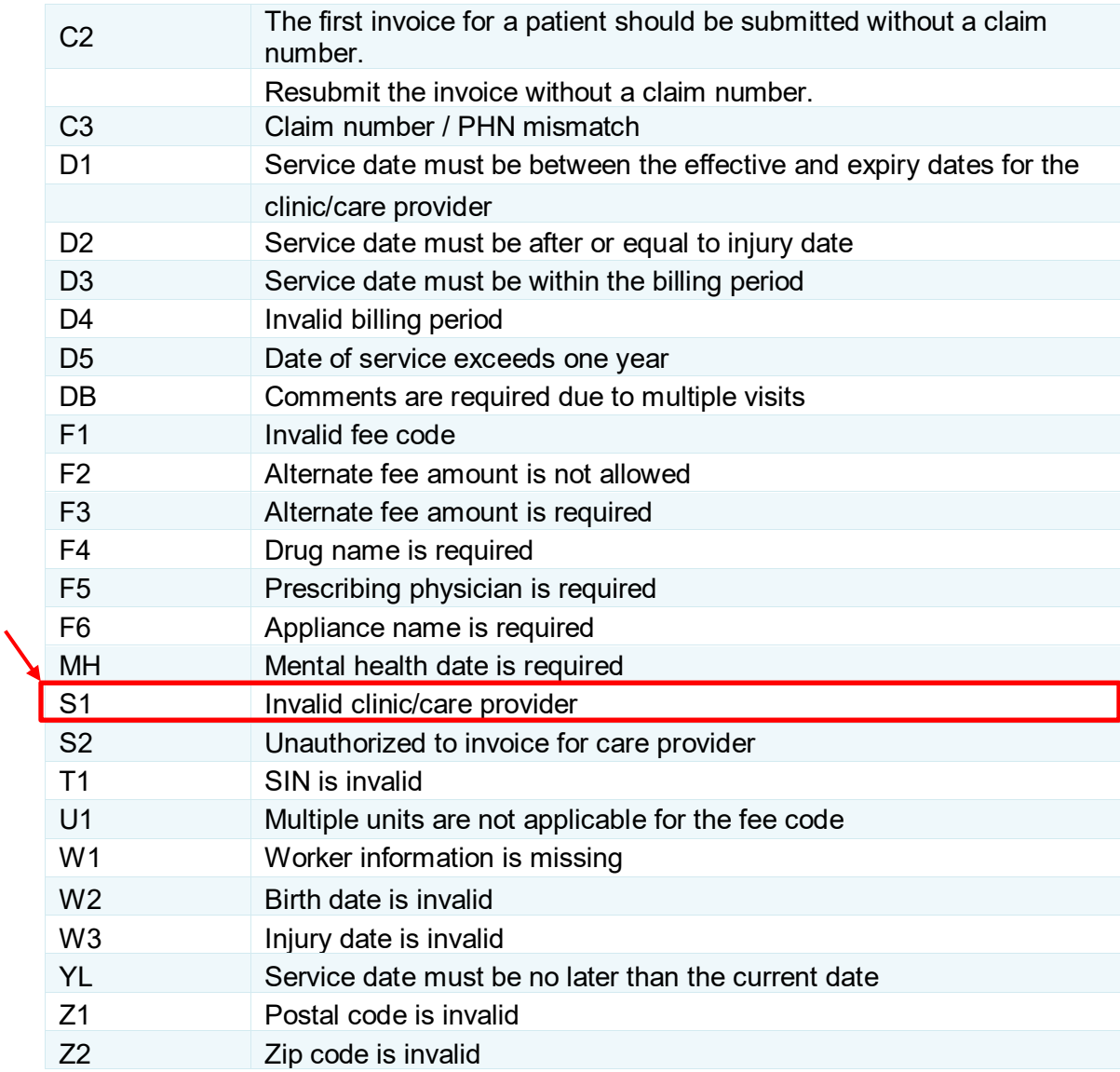

This table can be used during the processing of the return file to identify the errors and cleaning up the data for resubmission.

The provider can view the contents of the submitted batch by clicking on the batch number.

**Review Uploaded Invoices** 

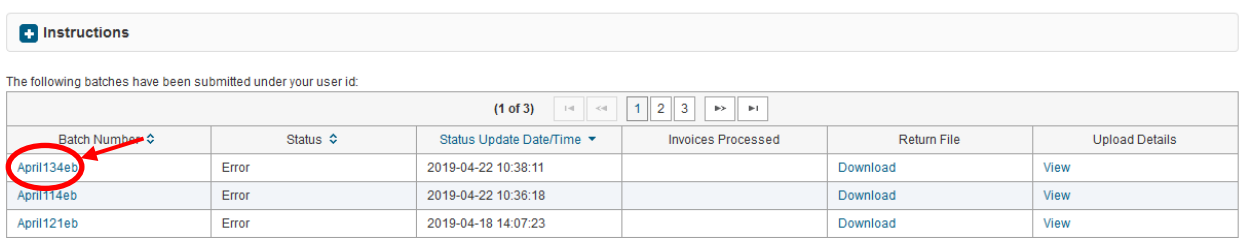